## **Anleitung für die Eingabe und Übermittlung von Daten betreffend Studien und Untersuchungen des Untergrundes**

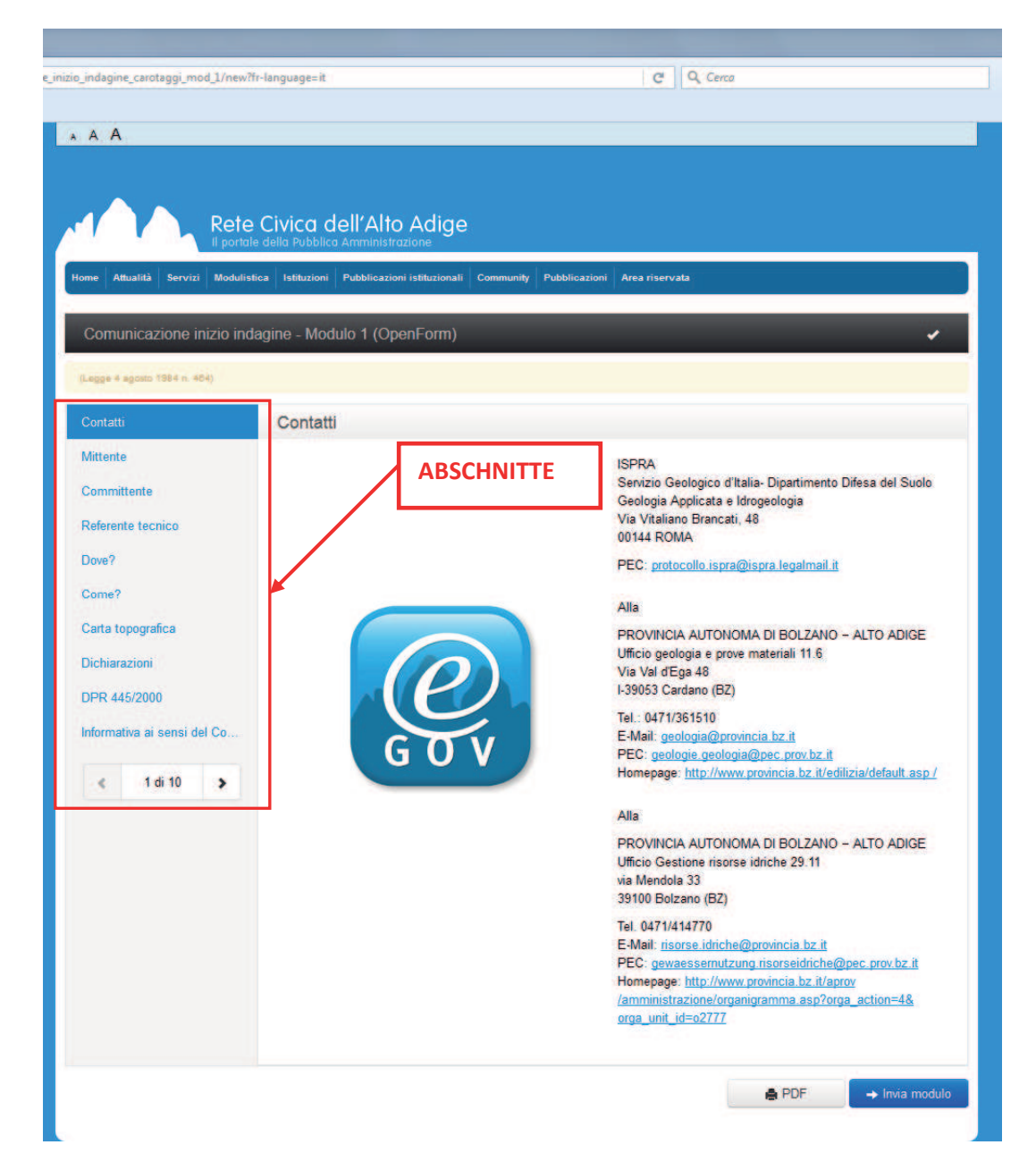

## Die verschiedenen Felder mit den erforderlichen Daten ausfüllen:

Um die Dokumente zu kontrollieren kann ein Test-pdf erstellt werden:

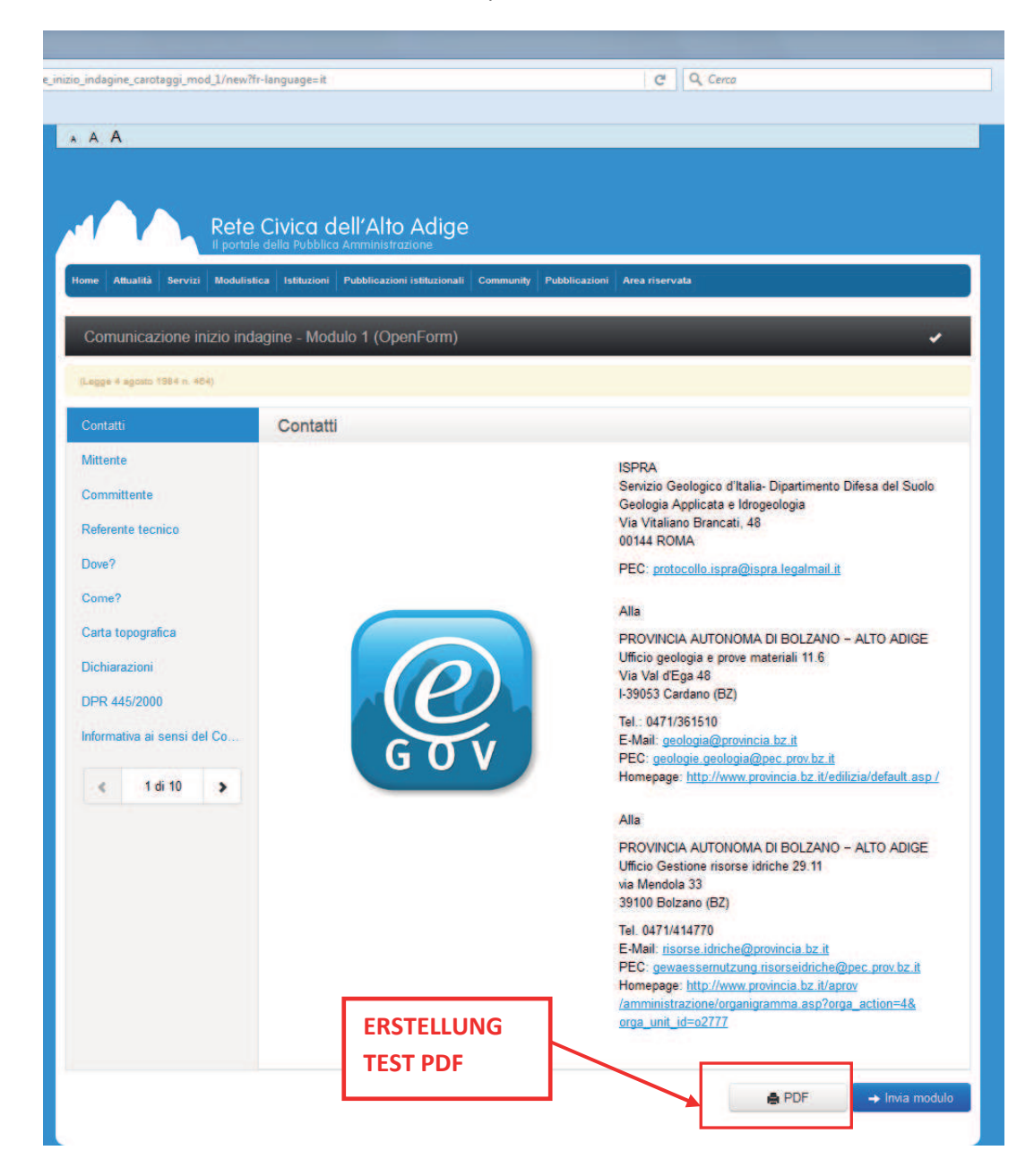

Wenn die Daten am Ende richtig eingegeben wurden und die Formulare keine Fehler enthalten, kann das Dokument mittels "Senden" verschickt werden. Wenn Fehler auftreten werden diese im nachstehenden Feld angezeigt. Jeder Teil des Feldes enthält einen Link, der direkt zum Fehler führt. Neben den einzelnen Bereichen wird der betreffende Fehler beschrieben.

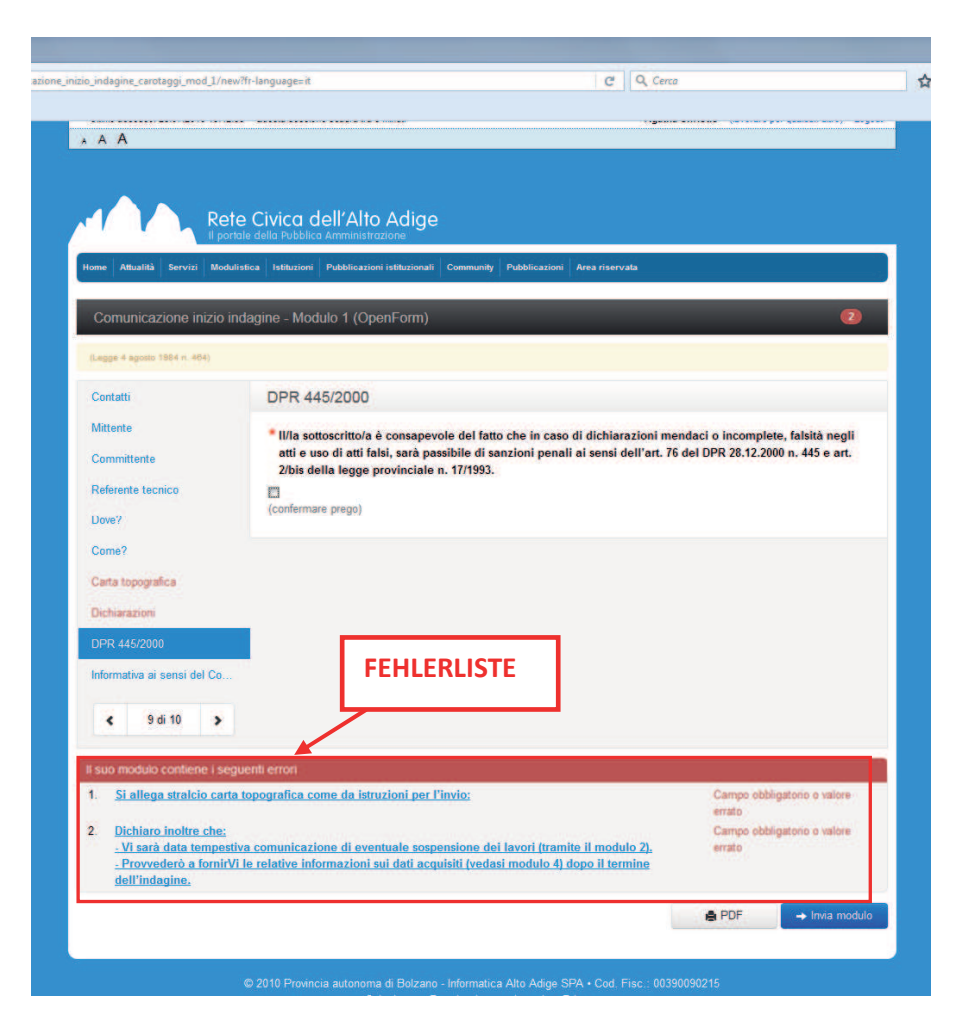

Nach erfolgter Betätigung der Taste zum Versandt wird das Formular an die zuständigen Landesämter, wie im untenstehendem Ablauf beschrieben, verschickt. Im Benutzerbereich erscheint die Bestätigung der Übermittlung mit Protokollnummer der Autonomen Provinz Bozen und das fertige Formular als pdf mit den möglichen Anlagen.

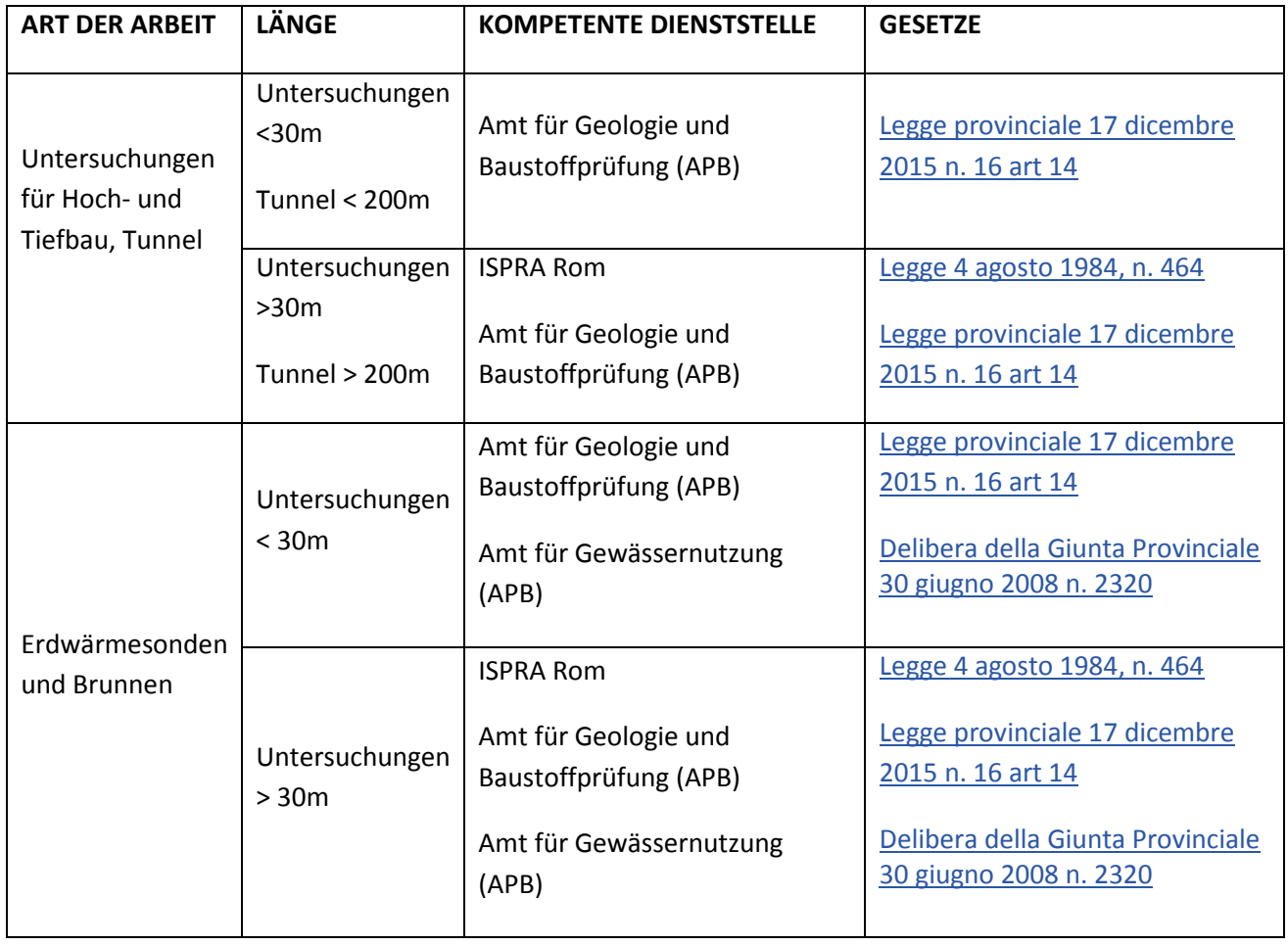

Für die Übermittlung an das ISPRA ROM (siehe Schema) ist es notwendig das vom Portal erstellte Formular, zusammen mit den Anlagen, mittels PEC digital zu unterschreiben. Die Übermittlung, mit den Anlagen, muss mittels PEC an diese Adresse erfolgen: protocollo.ispra@ispra.legalmail.it . Wer diese Anforderungen der digitalen Unterschrift und PEC nicht erfüllt, kann die Formulare ausdrucken, unterschreiben und mittels Einschreiben A/R an das ISPRA übermitteln.

Für weitere Kontaktaufnahme mit dem ISPRA ist der Verweis auf die betreffende Nummer PEC/Nummer des vorherigen Einschreibens erforderlich.

Ist das Verfahren mit der Übermittlung des Modul 1 eröffnet, so kann auf die folgenden Module (2, 3 und 4 über den persönlichen Bereich des Bürgernetzes zugegriffen werden. Das Verfahren wird mit der Abgabe des Formulars zur Beendigung der Arbeiten abgeschlossen (Modul 4).

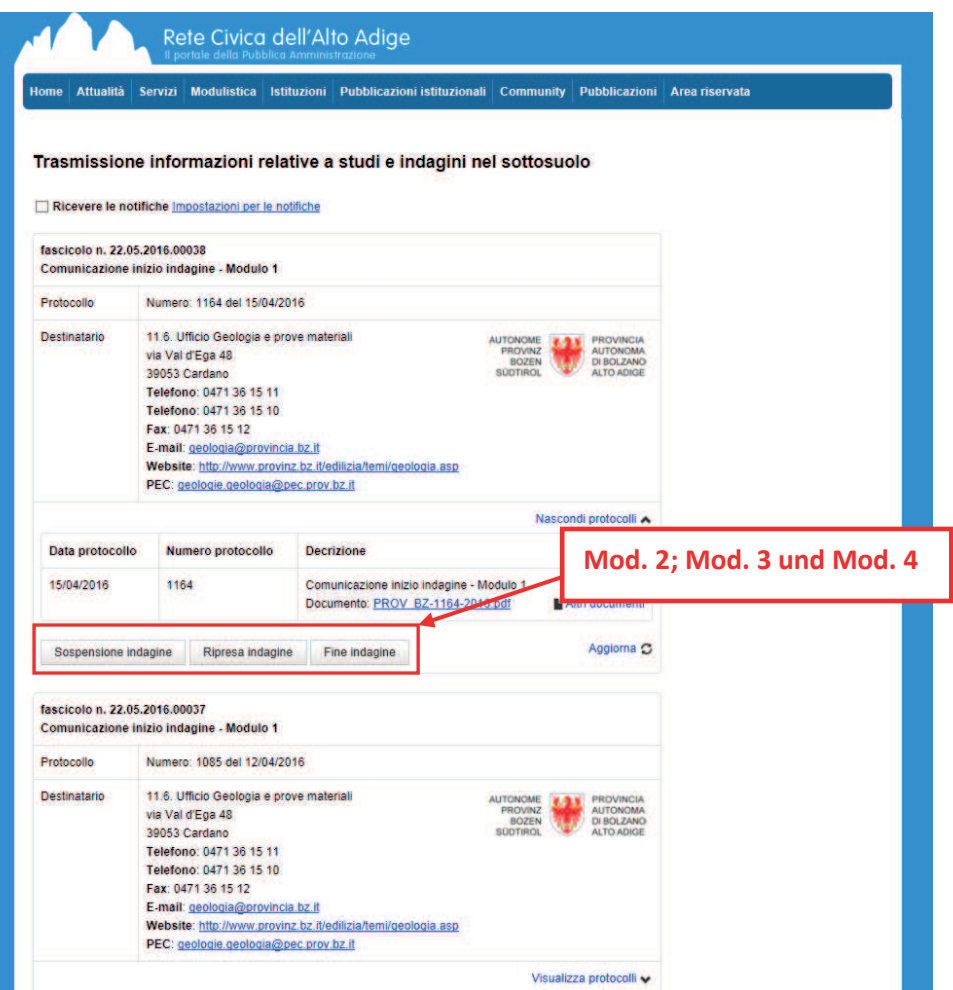